# How to Access a Legislative Meeting Online

# 2022 General Session Procedures and Guidelines

On each [committee webpage,](https://le.utah.gov/asp/interim/Main.asp?Year=2021) there are two options for watching or listening to a legislative meeting while the meeting is in progress: 1) Participate in the virtual meeting, which allows invited presenters to present to the committee and members of the public to provide public comment (see page 2) or 2) Stream audio or video without participating, which is the preferred option for people who are not presenting to the committee or providing public comment.

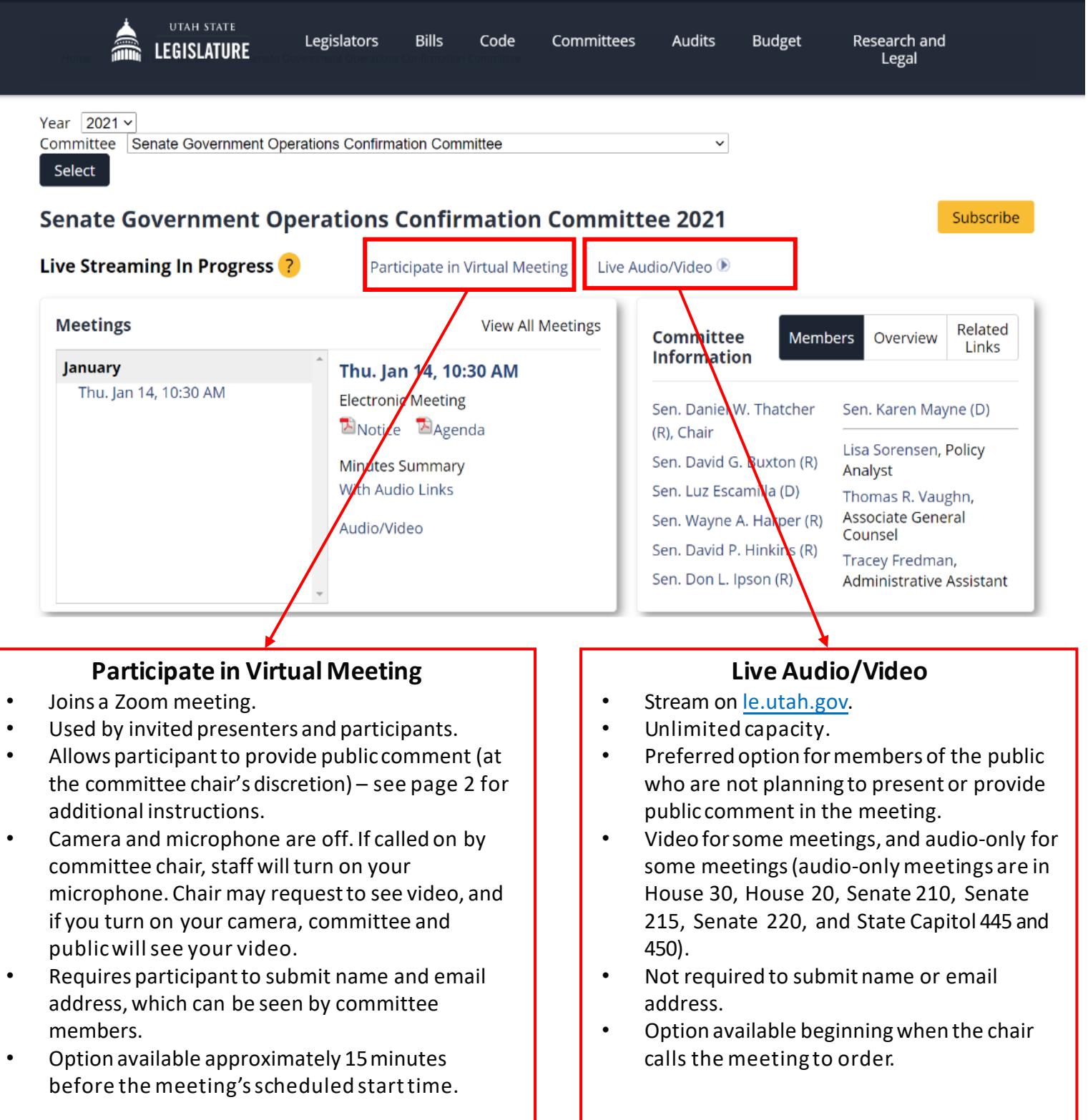

## 2022 General Session Procedures and Guidelines

## **General Guidelines**

During the 2022 General Session Committee Meetings, the Legislature will hold hybrid meetings and allow public participation in person and remotely.

- Public comment is at each committee chair's discretion, and not all committee agenda items will include the opportunity for public comment. Neither signing-up to provide public comment nor participating in a meeting virtually guaranteesthat you will be able to comment. Committee chairs may also accept spontaneous public comment from individuals who have not signed up in advance or limit the length of time for your comment.
- Meetingsare subject to th[eOpen and Public Meetings Act.](https://le.utah.gov/xcode/Title52/Chapter4/52-4.html) When you comment or present in a meeting, committee members and the public will hear your comment or presentation, and see your video, if requested by the chair and if your camera is turned on. The meeting will also be recorded and archived online.
- Please use a computer to connect when possible. Mobile devices tend to have a weaker connection and may result in the inability to present to the committee or provide comment.

## **Steps for Providing Public Comment or Presenting to the Committee**

#### **1. Sign-up Before Meeting (Optional)**

- Signing up in advance of the meeting is recommended, but not required.
- On the webpage of the committee meeting in which you'd like to comment on, click: "Public Comment." This link appears on the website when an agenda is posted and closes one hour before meeting is scheduled to begin.
- Follow instructions on the form.
- When it's time for the meeting, follow steps 2 through 4.

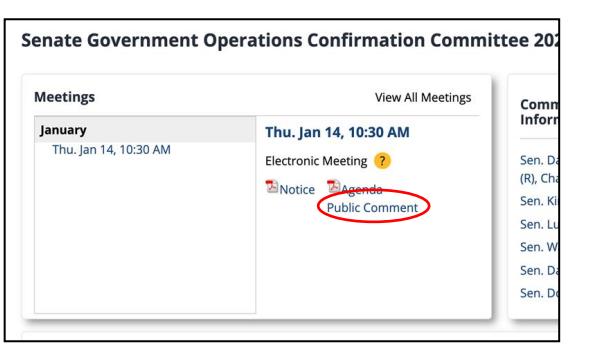

### **3. Sign-in**

- Complete first name, last name, and e-mail address are required.
- After entering your information click "Join Webinar".

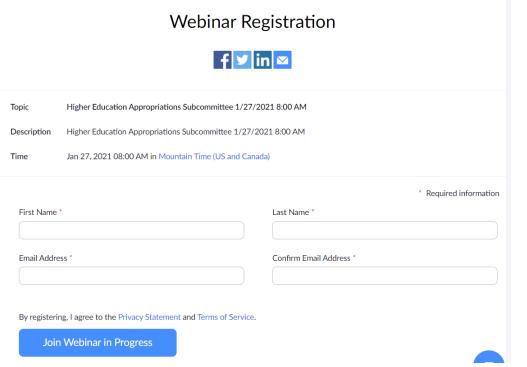

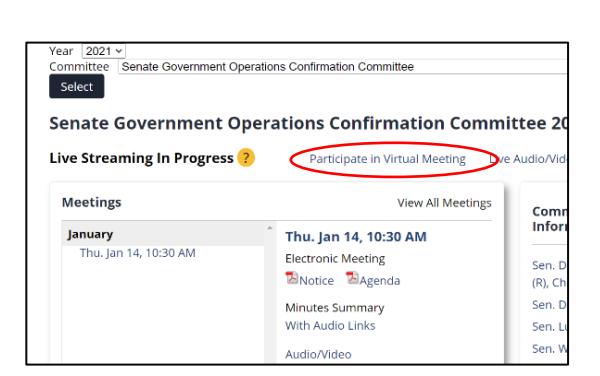

## **4. Speak to Committee**

- For presenters, the committee chair will call on you when it is time for your presentation.
- For public commenters, when the chair calls for public comment on the item you'd like to address, click the "raise hand button". If the chair calls on you, committee staff will unmute your microphone and you may provide your comment.

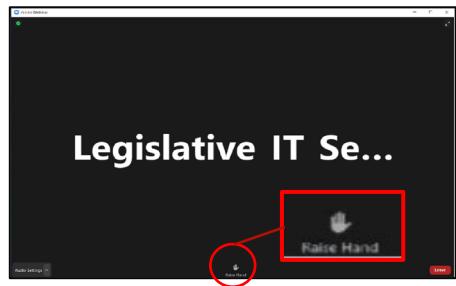

#### **2. Join Meeting**

- Click: "Participate in Virtual Meeting" for the meeting in which you will be presenting or you'd like to provide comment.
- This link will appear 15 minutes before the meeting's scheduled start time and remain available for the duration of the meeting.